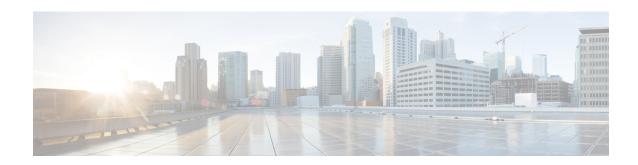

# **Miscellaneous Commands: 2**

- capwap ap controller ip address, on page 3
- config ap dhcp release-override, on page 4
- capwap ap dot1x, on page 5
- capwap ap hostname, on page 6
- capwap ap ip address, on page 7
- capwap ap ip default-gateway, on page 8
- capwap ap log-server, on page 9
- capwap ap mode, on page 10
- capwap ap primary-base, on page 11
- capwap ap primed-timer, on page 12
- capwap ap secondary-base, on page 13
- capwap ap tertiary-base, on page 14
- lwapp ap controller ip address, on page 15
- reset system at, on page 16
- reset system in, on page 17
- reset system cancel, on page 18
- reset system notify-time, on page 19
- reset peer-system, on page 20
- save config, on page 21
- transfer download certpasswor, on page 22
- transfer download datatype, on page 23
- transfer download datatype icon, on page 24
- transfer download filename, on page 25
- transfer download mode, on page 26
- transfer download password, on page 27
- transfer download path, on page 28
- transfer download port, on page 29
- transfer download serverip, on page 30
- transfer download start, on page 31
- transfer download tftpPktTimeout, on page 32
- transfer download tftpMaxRetries, on page 33
- transfer download username, on page 34
- transfer encrypt, on page 35

- transfer upload datatype, on page 36
- transfer upload filename, on page 38
- transfer upload mode, on page 39
- transfer upload pac, on page 40
- transfer upload password, on page 41
- transfer upload path, on page 42
- transfer upload port, on page 43
- transfer upload serverip, on page 44
- transfer upload start, on page 45
- transfer upload username, on page 46

# capwap ap controller ip address

To configure the controller IP address into the CAPWAP access point from the access point's console port, use the **capwap ap controller ip address** command.

capwap ap controller ip address A.B.C.D

| •  | _     | _    | -   |       |
|----|-------|------|-----|-------|
| 51 | /ntax | Desc | rin | ition |
|    |       |      |     |       |

A.B.C.D

IP address of the controller.

#### **Command Default**

None

### **Command History**

| Release | Modification                                                       |
|---------|--------------------------------------------------------------------|
| 7.6     | This command was introduced in a release earlier than Release 7.6. |

# **Usage Guidelines**

This command must be entered from an access point's console port. This command is applicable for IPv4 addresses only.

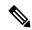

Note

The access point must be running Cisco IOS Release 12.3(11)JX1 or later releases.

The following example shows how to configure the controller IP address 10.23.90.81 into the CAPWAP access point:

ap console >capwap ap controller ip address 10.23.90.81

# config ap dhcp release-override

To configure DHCP release override on Cisco APs, use the config ap dhcp release-override command.

**config ap dhcp release-override** { **enable** | **disable**} { cisco-ap-name | **all**}

| enable        | Enables DHCP release override and sets number of DHCP releases sent by AP to 1. To be used as a workaround for a few DHCP servers that mark the AP's IP address as bad. We recommend that you use this configuration only in highly reliable networks. |
|---------------|----------------------------------------------------------------------------------------------------|
| disable       | Disables DHCP release override and sets number of DHCP releases sent by AP to 3, which is the default value. This ensures that the DHCP server receives the release message even if one of the packets is lost.                                        |
| cisco-ap-name | Configuration is applied to the Cisco AP that you enter                                                                                                    |
| all           | Configuration is applied to all Cisco APs                                                                                                    |
| Disabled      |                                                                                                    |
| Release       | Modification                                                                                                    |
| 8.2           | This command was introduced.                                                                                                    |
|               | disable  cisco-ap-name all  Disabled  Release                                                                                                    |

Usage Guidelines

DHCP server.

# capwap ap dot1x

To configure the dot1x username and password into the CAPWAP access point from the access point's console port, use the **capwap ap dot1x** command.

capwap ap dot1x username user\_name password password

| •      | _    |     |      |   |
|--------|------|-----|------|---|
| Syntax | Desc | rın | tını | 1 |

| user_name | Dot1x username. |
|-----------|-----------------|
| password  | Dot1x password. |

#### **Command Default**

None

### **Command History**

| Release | Modification                                          |
|---------|-------------------------------------------------------|
| 7.6     | This command was introduced in a release earlier than |
|         | Release 7.6.                                          |

### **Usage Guidelines**

This command must be entered from an access point's console port.

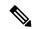

Note

The access point must be running Cisco Access Point IOS Release 12.3(11)JX1 or later releases.

This example shows how to configure the dot1x username ABC and password pass01:

ap console >capwap ap dot1x username ABC password pass01

# capwap ap hostname

To configure the access point host name from the access point's console port, use the **capwap ap hostname** command.

capwap ap hostname host\_name

# **Syntax Description**

host\_name Hostname of the access point.

#### **Command Default**

None

### **Command History**

| Release | Modification                                                       |
|---------|--------------------------------------------------------------------|
| 7.6     | This command was introduced in a release earlier than Release 7.6. |

# **Usage Guidelines**

This command must be entered from an access point's console port.

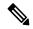

Note

The access point must be running Cisco IOS Release 12.3(11)JX1 or later releases. This command is available only for the Cisco Lightweight AP IOS Software recovery image (rcvk9w8) without any private-config. You can remove the private-config by using the **clear capwap private-config** command.

This example shows how to configure the hostname controller into the CAPWAP access point:

ap console >capwap ap hostname controller

# capwap ap ip address

To configure the IP address into the CAPWAP access point from the access point's console port, use the **capwap ap ip address** command.

capwap ap ip address A.B.C.D

| •  | _      | _    | -        |      |
|----|--------|------|----------|------|
| €1 | /ntax  | Hacc | ·rın     | tion |
| J  | /IILAA | DESU | , i i ju | uvii |

A.B.C.D

IP address.

#### **Command Default**

None

### **Command History**

| Release | Modification                                                       |
|---------|--------------------------------------------------------------------|
| 7.6     | This command was introduced in a release earlier than Release 7.6. |

# **Usage Guidelines**

This command must be entered from an access point's console port. This command supports only IPv4 address format

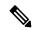

Note

The access point must be running Cisco Access Point IOS Release 12.3(11)JX1 or later releases.

This example shows how to configure the IP address 10.0.0.1 into CAPWAP access point:

ap\_console >capwap ap ip address 10.0.0.1

# capwap ap ip default-gateway

To configure the default gateway from the access point's console port, use the **capwap ap ip default-gateway** command.

### capwap ap ip default-gateway A.B.C.D

| •      | <b>D</b> |     |      |
|--------|----------|-----|------|
| Syntax | Desci    | rıp | tion |

A.B.C.D

Default gateway address of the capwap access point.

#### **Command Default**

None

### **Command History**

| Release | Modification                                                       |
|---------|--------------------------------------------------------------------|
| 7.6     | This command was introduced in a release earlier than Release 7.6. |

# **Usage Guidelines**

This command must be entered from an access point's console port. This command supports only IPv4 address format

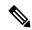

Note

The access point must be running Cisco Access Point IOS Release 12.3(11)JX1 or later releases.

This example shows how to configure the CAPWAP access point with the default gateway address 10.0.0.1:

ap console >capwap ap ip default-gateway 10.0.0.1

# capwap ap log-server

To configure the system log server to log all the CAPWAP errors, use the capwap ap log-server command.

capwap ap log-server A.B.C.D

| •       | _     | -  |      |   |
|---------|-------|----|------|---|
| Syntax  | HOCCE | 'n | ti n | m |
| SVIIIAX | DCOCI | IN | uu   | ш |
|         |       |    |      |   |

A.B.C.D

IP address of the syslog server.

### **Command Default**

None

# **Command History**

| Release | Modification                                                       |
|---------|--------------------------------------------------------------------|
| 7.6     | This command was introduced in a release earlier than Release 7.6. |

#### **Usage Guidelines**

This command must be entered from an access point's console port. This command supports only IPv4 address format.

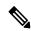

Note

The access point must be running Cisco Access Point IOS Release 12.3(11)JX1 or later releases.

This example shows how to configure the syslog server with the IP address 10.0.0.1:

ap console >capwap ap log-server 10.0.0.1

# capwap ap mode

To configure the local or bridge mode on the access point, use the capwap ap mode command.

capwap ap mode local | bridge

### **Syntax Description**

| local | Configures the access point in local mode. |
|-------|--------------------------------------------|
|       |                                            |

**bridge** Configures the access point in bridge mode.

### **Command Default**

None

# **Command History**

| Release | Modification                |
|---------|-----------------------------|
| 8.0     | The command was introduced. |

# **Usage Guidelines**

This command must be entered from an access point's console port.

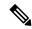

Note

When you execute this command, the access point reboots.

The following example shows how to configure an access point in bridge mode:

ap\_console #capwap ap mode bridge

# capwap ap primary-base

To configure the primary controller name and IP address into the CAPWAP access point from the access point's console port, use the **capwap ap primary-base** command.

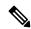

Note

This command configures the IPv4 and IPv6 address for Cisco Wave 2 APs.

### capwap ap primary-base WORD A.B.C.D

| •      | _  |     |    |    |    |   |
|--------|----|-----|----|----|----|---|
| Syntax | Dt | esc | rı | nt | 10 | n |

| WORD    | Name of the primary controller.       |
|---------|---------------------------------------|
| A.B.C.D | IP address of the primary controller. |

#### **Command Default**

None

### **Command History**

| Release | Modification                                                       |
|---------|--------------------------------------------------------------------|
| 7.6     | This command was introduced in a release earlier than Release 7.6. |
| 8.0     | This command supports IPv4 and IPv6 address format.                |

### **Usage Guidelines**

This command must be entered from an access point's console port in enable mode (elevated access).

This example shows how to configure the primary controller name WLC1 and primary controller IP address 209.165.200.225 into the CAPWAP access point:

ap\_console >capwap ap primary-base WLC1 209.165.200.225

# capwap ap primed-timer

To configure the primed timer into the CAPWAP access point, use the capwap ap primed-timer command.

capwap ap primed-timer {enable | disable}

| •        | _    | -       |     |
|----------|------|---------|-----|
| Syntax   | Hacc | rin     | tin |
| JVIIIIAA | DESL | , , , , | uv  |

| enable  | Enables the primed timer settings   |
|---------|-------------------------------------|
| disable | Disables the primed timer settings. |

### **Command Default**

None

# **Command History**

| Release | Modification                                                       |
|---------|--------------------------------------------------------------------|
| 7.6     | This command was introduced in a release earlier than Release 7.6. |

### **Usage Guidelines**

This command must be entered from an access point's console port.

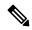

Note

The access point must be running Cisco Access Point IOS Release 12.3(11)JX1 or later releases.

This example shows how to enable the primed-timer settings:

ap console >capwap ap primed-timer enable

# capwap ap secondary-base

To configure the name and IP address of the secondary controller into the CAPWAP access point from the access point's console port, use the **capwap ap secondary-base** command.

capwap ap secondary-base controller\_name controller\_ip\_address

# **Syntax Description**

| controller_name       | Name of the secondary controller.       |
|-----------------------|-----------------------------------------|
| controller_ip_address | IP address of the secondary controller. |

#### **Command Default**

None

### **Command History**

| Release | Modification                                                       |
|---------|--------------------------------------------------------------------|
| 7.6     | This command was introduced in a release earlier than Release 7.6. |
| 8.0     | This command supports only IPv4 address format.                    |

### **Usage Guidelines**

This command must be entered from an access point's console port. This command supports only IPv4 address format.

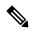

Note

The access point must be running Cisco Access Point IOS Release 12.3(11)JX1 or later releases.

This example shows how to configure the secondary controller name as WLC2 and secondary controller IP address 209.165.200.226 into the CAPWAP access point:

ap\_console >capwap ap secondary-base WLC2 209.165.200.226

# capwap ap tertiary-base

To configure the name and IP address of the tertiary controller into the CAPWAP access point from the access point's console port, use the **capwap ap tertiary-base** command.

capwap ap tertiary-base WORDA.B.C.D

### **Syntax Description**

| WORD    | Name of the tertiary controller.       |
|---------|----------------------------------------|
| A.B.C.D | IP address of the tertiary controller. |

### **Command Default**

None

### **Command History**

| Release | Modification                                                       |
|---------|--------------------------------------------------------------------|
| 7.6     | This command was introduced in a release earlier than Release 7.6. |
| 8.0     | This command supports only IPv4 address format.                    |

### **Usage Guidelines**

This command must be entered from an access point's console port. This command supports only IPv4 address format.

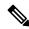

Note

The access point must be running Cisco IOS Release 12.3(11)JX1 or later releases.

This example shows how to configure the tertiary controller with the name WLC3 and secondary controller IP address 209.165.200.227 into the CAPWAP access point:

ap\_console >capwap ap tertiary-base WLC3 209.165.200.227

# lwapp ap controller ip address

To configure the controller IP address into the FlexConnect access point from the access point's console port, use the **lwapp ap controller ip address** command.

lwapp ap controller ip address A.B.C.D

#### **Syntax Description**

| A.B.C.D | IP address of the controller |
|---------|------------------------------|
|         |                              |

#### **Command Default**

None

### **Command History**

| Release | Modification                                                       |
|---------|--------------------------------------------------------------------|
| 7.6     | This command was introduced in a release earlier than Release 7.6. |
| 8.0     | This command supports only IPv4 address format.                    |

### **Usage Guidelines**

This command must be entered from an access point's console port. This command is applicable for IPv4 addresses only.

Prior to changing the FlexConnect configuration on an access point using the access point's console port, the access point must be in standalone mode (not connected to a controller) and you must remove the current LWAPP private configuration by using the **clear lwapp private-config** command.

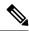

Note

The access point must be running Cisco IOS Release 12.3(11)JX1 or higher releases.

The following example shows how to configure the controller IP address 10.92.109.1 into the FlexConnect access point:

ap console > lwapp ap controller ip address 10.92.109.1

# reset system at

To reset the system at a specified time, use the **reset system at** command.

reset system at YYYY-MM-DD HH: MM: SS image {no-swap|swap} reset-aps [save-config]

# **Syntax Description**

| YYYY-MM-DD  | Specifies the date.                                                                                           |
|-------------|----------------------------------------------------------------------------------------------------|
| HH: MM: SS  | Specifies the time in a 24-hour format.                                                                       |
| image       | Configures the image to be rebooted.                                                                          |
| swap        | Changes the active boot image; boots the non-active image and sets the default flag on it on the next reboot. |
| no-swap     | Boots from the active image.                                                                                  |
| reset-aps   | Resets all access points during the system reset.                                                             |
| save-config | (Optional) Saves the configuration before the system reset.                                                   |

#### **Command Default**

None

# **Command History**

| Release | Modification                                                       |
|---------|--------------------------------------------------------------------|
| 7.6     | This command was introduced in a release earlier than Release 7.6. |

The following example shows how to reset the system at 2010-03-29 and 12:01:01 time:

(Cisco Controller) > reset system at 2010-03-29 12:01:01 image swap reset-aps save-config

# reset system in

To specify the amount of time delay before the devices reboot, use the **reset system in** command.

reset system in HH: MM: SS image {swap | no-swap} reset-aps save-config

# **Syntax Description**

| HH:MM:SS    | Specifies a delay in duration.                                                                                |
|-------------|----------------------------------------------------------------------------------------------------|
| image       | Configures the image to be rebooted.                                                                          |
| swap        | Changes the active boot image; boots the non-active image and sets the default flag on it on the next reboot. |
| no-swap     | Boots from the active image.                                                                                  |
| reset-aps   | Resets all access points during the system reset.                                                             |
| save-config | Saves the configuration before the system reset.                                                              |

### **Command Default**

None

# **Command History**

| Release | Modification                                                       |
|---------|--------------------------------------------------------------------|
| 7.6     | This command was introduced in a release earlier than Release 7.6. |

The following example shows how to reset the system after a delay of 00:01:01:

(Cisco Controller) > reset system in 00:01:01 image swap reset-aps save-config

# reset system cancel

To cancel a scheduled reset, use the **reset system cancel** command.

### reset system cancel

# **Syntax Description**

This command has no arguments or keywords.

### **Command Default**

Vone

# **Command History**

| Release | Modification                                                       |
|---------|--------------------------------------------------------------------|
| 7.6     | This command was introduced in a release earlier than Release 7.6. |

The following example shows how to cancel a scheduled reset:

(Cisco Controller) > reset system cancel

# reset system notify-time

To configure the trap generation prior to scheduled resets, use the **reset system notify-time** command.

reset system notify-time minutes

| Syntax Description | minutes Number of minutes before each scheduled reset at which to generate a trap.                |                                                       |
|--------------------|---------------------------------------------------------------------------------------------------|-------------------------------------------------------|
| Command Default    | The default time period to configure the trap generation prior to scheduled resets is 10 minutes. |                                                       |
| Command History    | Release                                                                                           | Modification                                          |
|                    | 7.6                                                                                               | This command was introduced in a release earlier than |

The following example shows how to configure the trap generation to 10 minutes before the scheduled resets:

Release 7.6.

(Cisco Controller) > reset system notify-time 55

# reset peer-system

To reset the peer controller, use the **reset peer-system** command.

### reset peer-system

# **Syntax Description**

This command has no arguments or keywords.

### **Command Default**

None

# **Command History**

| Release | Modification                                                       |
|---------|--------------------------------------------------------------------|
| 7.6     | This command was introduced in a release earlier than Release 7.6. |

The following example shows how to reset the peer controller:

(Cisco Controller) >> reset peer-system

# save config

To save the controller configurations, use the **save config** command.

### save config

# **Syntax Description**

This command has no arguments or keywords.

### **Command Default**

None

# **Command History**

| Release | Modification                                                       |
|---------|--------------------------------------------------------------------|
| 7.6     | This command was introduced in a release earlier than Release 7.6. |

The following example shows how to save the controller settings:

(Cisco Controller) > **save config**Are you sure you want to save? (y/n) y
Configuration Saved!

# transfer download certpasswor

To set the password for the .PEM file so that the operating system can decrypt the web administration SSL key and certificate, use the **transfer download certpassword** command.

transfer download certpassword private\_key\_password

### **Syntax Description**

private\_key\_password

Certificate's private key password.

#### **Command Default**

None

### **Command History**

| Release | Modification                                                       |
|---------|--------------------------------------------------------------------|
| 7.6     | This command was introduced in a release earlier than Release 7.6. |

The following example shows how to transfer a file to the switch with the certificate's private key password certpassword:

(Cisco Controller) > transfer download certpassword
Clearing password

# transfer download datatype

To set the download file type, use the **transfer download datatype** command.

transfer download datatype {avc-protocol-pack | code | config | eapdevcert | eapcacert | icon | image | ipseccacert | ipsecdevcert | login-banner | radius-avplist | signature | webadmincert | webauthbundle | webauthcert}

# **Syntax Description**

| avc-protocol-pack | Downloads an AVC protocol pack to the system.                                                    |  |
|-------------------|--------------------------------------------------------------------------------------------------|--|
| code              | Downloads an executable image to the system.                                                     |  |
| config            | Downloads the configuration file.                                                                |  |
| eapcacert         | Downloads an EAP ca certificate to the system.                                                   |  |
| eapdevcert        | Downloads an EAP dev certificate to the system.                                                  |  |
| icon              | Downloads an executable image to the system.                                                     |  |
| image             | Downloads a web page login to the system.                                                        |  |
| ipseccacert       | Downloads an IPSec Certificate Authority (CA) certificate to the system.                         |  |
| ipsecdevcert      | Downloads an IPSec dev certificate to the system.                                                |  |
| login-banner      | Downloads the controller login banner. Only text file is supported with a maximum of 1500 bytes. |  |
| radius-avplist    | Downloads the RADIUS AVPs in the XML file format from the FTP server.                            |  |
| signature         | Downloads a signature file to the system.                                                        |  |
| webadmincert      | Downloads a certificate for web administration to the system.                                    |  |
| webauthbundle     | Downloads a custom webauth bundle to the system.                                                 |  |
| webauthcert       | Downloads a web certificate for the web portal to the system.                                    |  |

#### **Command Default**

None

# **Command History**

| Release | Modification                                                                                      |
|---------|---------------------------------------------------------------------------------------------------|
| 7.6     | This command was introduced in a release earlier than Release 7.6.                                |
| 8.0     | The <b>ipseccacert</b> , <b>ipsecdevcert</b> , and <b>radius-avplist</b> options were introduced. |

The following example shows how to download an executable image to the system:

 $({\tt Cisco\ Controller})\ >\ {\tt transfer\ download\ datatype\ code}$ 

# transfer download datatype icon

To download icon from TFTP or FTP server onto the controller, use the **transfer download datatype icon** command.

# transfer download datatype icon

| •   |      | _    |      |      |
|-----|------|------|------|------|
| .51 | ntax | Desc | erin | tınn |
|     |      |      |      |      |

None

**Command Default** 

None

**Command Modes** 

WLAN configuration

**Command History** 

| Release        | Modification                 |
|----------------|------------------------------|
| Release<br>8.2 | This command was introduced. |

# **Usage Guidelines**

#### **Example**

This example shows how to download icon from TFTP or FTP server onto the controller:

Cisco Controller > transfer download datatype icon

# transfer download filename

To download a specific file, use the **transfer download filename** command.

transfer download filename filename

| Syntax Description | filename           | Filename that contains up to 512 alphanumeric characters.          |
|--------------------|--------------------|--------------------------------------------------------------------|
| Command Default    | None               |                                                                    |
| Command History    | Release            | Modification                                                       |
|                    | 7.6                | This command was introduced in a release earlier than Release 7.6. |
| Usage Guidelines   | You cannot use spe | ecial characters such as \: * ? " <>   for the filename.           |
|                    | The following exam | mple shows how to transfer a file named build603:                  |
|                    | (Cisco Controlle   | er) > transfer download filename build603                          |

# transfer download mode

To set the transfer mode, use the **transfer download mode** command.

transfer upload mode {ftp | tftp | sftp}

# **Syntax Description**

| ftp  | Sets the transfer mode to FTP.  |
|------|---------------------------------|
| tftp | Sets the transfer mode to TFTP. |
| sftp | Sets the transfer mode to SFTP. |

### **Command Default**

None

# **Command History**

| Release | Modification                                          |
|---------|-------------------------------------------------------|
| 7.6     | This command was introduced in a release earlier than |
|         | Release 7.6.                                          |

The following example shows how to transfer a file using the TFTP mode:

(Cisco Controller) > transfer download mode tftp

# transfer download password

To set the password for an FTP transfer, use the **transfer download password** command.

transfer download password password

| Syntax Description | password | Password. |                                                                    |
|--------------------|----------|-----------|--------------------------------------------------------------------|
| Command Default    | None     |           |                                                                    |
| Command History    | Release  |           | Modification                                                       |
|                    | 7.6      |           | This command was introduced in a release earlier than Release 7.6. |

The following example shows how to set the password for FTP transfer to pass01:

(Cisco Controller) > transfer download password pass01

# transfer download path

To set a specific FTP or TFTP path, use the **transfer download path** command.

#### transfer download path path

| •   |        | _   |      |       |
|-----|--------|-----|------|-------|
| <.1 | /ntax  | HAC | Crin | ntini |
| J   | /IILAA | DGO | UIIN | uu    |

path

Directory path.

#### Note

Path names on a TFTP or FTP server are relative to the server's default or root directory. For example, in the case of the Solarwinds TFTP server, the path is "/".

#### **Command Default**

None

### **Command History**

| Release | Modification                                                       |
|---------|--------------------------------------------------------------------|
| 7.6     | This command was introduced in a release earlier than Release 7.6. |

# **Usage Guidelines**

You cannot use special characters such as  $\ : *?" <> \ |$  for the file path.

The following example shows how to transfer a file to the path c:\install\version2:

(Cisco Controller) > transfer download path c:\install\version2

# transfer download port

To specify the FTP port, use the **transfer download port** command.

transfer download port port

| S۱ | vntax  | Descri | ption | port |
|----|--------|--------|-------|------|
| J  | yııtan | DESCII | puon  | ροπ  |

rt FTP port.

# **Command Default**

The default FTP *port* is 21.

# **Command History**

| Release | Modification                                          |
|---------|-------------------------------------------------------|
| 7.6     | This command was introduced in a release earlier than |
|         | Release 7.6.                                          |

The following example shows how to specify FTP port number 23:

(Cisco Controller) > transfer download port 23

# transfer download serverip

To configure the IPv4 or IPv6 address of the TFTP server from which to download information, use the **transfer download serverip** command.

transfer download serverip IP addr

| • | _     | _    | -  |       |
|---|-------|------|----|-------|
| S | ntax  | Heer | ru | ntion |
| • | HILUA | 2000 |    | JUI   |

*IP addr* TFTP server IPv4 or IPv6 address.

#### **Command Default**

None

### **Command History**

| Release | Modification                                                       |
|---------|--------------------------------------------------------------------|
| 7.6     | This command was introduced in a release earlier than Release 7.6. |
| 8.0     | This command supports both IPv4 and IPv6 address formats.          |

The following example shows how to configure the IPv4 address of the TFTP server:

(Cisco Controller) > transfer download serverip 175.34.56.78

The following example shows how to configure the IPv6 address of the TFTP server:

(Cisco Controller) > transfer download serverip 2001:10:1:1::1

# transfer download start

To initiate a download, use the **transfer download start** command.

#### transfer download start

#### **Syntax Description**

This command has no arguments or keywords.

### **Command Default**

Vone

### **Command History**

| Release | Modification                                                       |
|---------|--------------------------------------------------------------------|
| 7.6     | This command was introduced in a release earlier than Release 7.6. |

The following example shows how to initiate a download:

# transfer download tftpPktTimeout

To specify the TFTP packet timeout, use the **transfer download tftpPktTimeout** command.

### transfer download tftpPktTimeout timeout

| Syntax Description | timeout | Timeout in seconds between 1 and 254.                 |
|--------------------|---------|-------------------------------------------------------|
| Command Default    | None    |                                                       |
| Command History    | Release | Modification                                          |
|                    | 7.6     | This command was introduced in a release earlier than |

The following example shows how to transfer a file with the TFTP packet timeout of 55 seconds:

(Cisco Controller) > transfer download tftpPktTimeout 55

# transfer download tftpMaxRetries

To specify the number of allowed TFTP packet retries, use the **transfer download tftpMaxRetries** command.

### transfer download tftpMaxRetries retries

| Syntax Description | retries | Number of allowed TFTP packet retries between 1 and 254 seconds.   |
|--------------------|---------|--------------------------------------------------------------------|
| Command Default    | None    |                                                                    |
| Command History    | Release | Modification                                                       |
|                    | 7.6     | This command was introduced in a release earlier than Release 7.6. |

The following example shows how to set the number of allowed TFTP packet retries to 55:

(Cisco Controller) > transfer download tftpMaxRetries 55

# transfer download username

To specify the FTP username, use the transfer download username command.

transfer download username username

| Syntax Description | username | Username. |                                                                    |
|--------------------|----------|-----------|--------------------------------------------------------------------|
| Command Default    | None     |           |                                                                    |
| Command History    | Release  |           | Modification                                                       |
|                    | 7.6      |           | This command was introduced in a release earlier than Release 7.6. |

The following example shows how to set the FTP username to ftp\_username:

(Cisco Controller) > transfer download username ftp\_username

# transfer encrypt

To configure encryption for configuration file transfers, use the **transfer encrypt** command.

 $\textbf{transfer encrypt} \hspace{0.2cm} \{ \hspace{0.1cm} \textbf{enable} \hspace{0.2cm} | \hspace{0.2cm} \textbf{disable} \hspace{0.2cm} | \hspace{0.2cm} \textbf{set-key} \hspace{0.1cm} \textit{key} \}$ 

# **Syntax Description**

| enable  | Enables the encryption settings.                               |
|---------|----------------------------------------------------------------|
| disable | Disables the encryption settings.                              |
| set-key | Specifies the encryption key for configuration file transfers. |
| key     | Encryption key for config file transfers.                      |

# **Command Default**

None

# **Command History**

| Release | Modification                                                       |
|---------|--------------------------------------------------------------------|
| 7.6     | This command was introduced in a release earlier than Release 7.6. |

The following example shows how to enable the encryption settings:

(Cisco Controller) > transfer encrypt enable

# transfer upload datatype

To set the controller to upload specified log and crash files, use the **transfer upload datatype** command.

transfer upload datatype { ap-crash-data | config | coredump | crashfile | debug-file | eapcacert | eapdevcert | errorlog | invalid-config | ipseccacert | ipsecdevcert | pac | packet-capture | panic-crash-file | radio-core-dump | radius-avplist | rrm-log | run-config | signature | systemtrace | traplog | watchdog-crash-file webadmincert | webauthbundle | webauthcert }

### **Syntax Description**

| ap-crash-data       | Uploads the AP crash files.                                                                                   |
|---------------------|----------------------------------------------------------------------------------------------------|
| config              | Uploads the system configuration file.                                                                        |
| coredump            | Uploads the core-dump file.                                                                                   |
| crashfile           | Uploads the system crash file.                                                                                |
| debug-file          | Uploads the system's debug log file.                                                                          |
| eapcacert           | Uploads an EAP CA certificate.                                                                                |
| eapdevcert          | Uploads an EAP Dev certificate.                                                                               |
| errorlog            | Uploads the system error log file.                                                                            |
| invalid-config      | Uploads the system invalid-config file.                                                                       |
| ipseccacert         | Uploads CA certificate file.                                                                                  |
| ipsecdevcert        | Uploads device certificate file.                                                                              |
| pac                 | Uploads a Protected Access Credential (PAC).                                                                  |
| packet-capture      | Uploads a packet capture file.                                                                                |
| panic-crash-file    | Uploads the kernel panic information file.                                                                    |
| radio-core-dump     | Uploads the system error log.                                                                                 |
| radius-avplist      | Uploads the XML file from the controller to the RADIUS server.                                                |
| rrm-log             | Uploads the system's trap log.                                                                                |
| run-config          | Upload the controller's running configuration                                                                 |
| signature           | Uploads the system signature file.                                                                            |
| systemtrace         | Uploads the system trace file.                                                                                |
| traplog             | Uploads the system trap log.                                                                                  |
| watchdog-crash-file | Uploads a console dump file resulting from a software-watchdog-initiated controller reboot following a crash. |

| webadmincert  | Uploads Web Admin certificate. |
|---------------|--------------------------------|
| webauthbundle | Uploads a Web Auth bundle.     |
| webauthcert   | Upload a web certificate       |

# **Command Default**

None

# **Command History**

| Release | Modification                                                                                      |
|---------|---------------------------------------------------------------------------------------------------|
| 7.6     | This command was introduced in a release earlier than Release 7.6.                                |
| 8.0     | The <b>ipseccacert</b> , <b>ipsecdevcert</b> , and <b>radius-avplist</b> options were introduced. |

The following example shows how to upload the system error log file:

(Cisco Controller) > transfer upload datatype errorlog

# transfer upload filename

To upload a specific file, use the **transfer upload filename** command.

(Cisco Controller) > transfer upload filename build603

### transfer upload filename filename

| Syntax Description | ption filename Filename that contains up to 16 alphanumeric characters. |                                                                    |
|--------------------|-------------------------------------------------------------------------|--------------------------------------------------------------------|
| Command Default    | None                                                                    |                                                                    |
| Command History    | - Release                                                               | Modification                                                       |
|                    | 7.6                                                                     | This command was introduced in a release earlier than Release 7.6. |
| Usage Guidelines   | You cannot use spec                                                     | ial characters such as \: *?" <>   for the filename.               |
|                    | The following examp                                                     | ple shows how to upload a file build603:                           |

# transfer upload mode

To configure the transfer mode, use the **transfer upload mode** command.

transfer upload mode {ftp | tftp | sftp}

| Svntax | Dace | rin | tin | n |
|--------|------|-----|-----|---|

| ftp  | Sets the transfer mode to FTP.  |
|------|---------------------------------|
| tftp | Sets the transfer mode to TFTP. |
| sftp | Sets the transfer mode to SFTP. |

### **Command Default**

None

# **Command History**

| Release | Modification                                                       |
|---------|--------------------------------------------------------------------|
| 7.6     | This command was introduced in a release earlier than Release 7.6. |

The following example shows how to set the transfer mode to TFTP:

(Cisco Controller) > transfer upload mode tftp

# transfer upload pac

To load a Protected Access Credential (PAC) to support the local authentication feature and allow a client to import the PAC, use the **transfer upload pac** command.

transfer upload pac username validity password

### **Syntax Description**

| username | User identity of the PAC.          |
|----------|------------------------------------|
| validity | Validity period (days) of the PAC. |
| password | Password to protect the PAC.       |

### **Command Default**

None

# **Command History**

| Release | Modification                                          |
|---------|-------------------------------------------------------|
| 7.6     | This command was introduced in a release earlier than |
|         | Release 7.6.                                          |

### **Usage Guidelines**

The client upload process uses a TFTP or FTP server.

The following example shows how to upload a PAC with the username user1, validity period 53, and password pass01:

(Cisco Controller) > transfer upload pac user1 53 pass01

# transfer upload password

To configure the password for FTP transfer, use the **transfer upload password** command.

| •          |       | -   |      |       |
|------------|-------|-----|------|-------|
| <b>~</b> 1 | /ntov | Hac | Crin | ntinn |
| J          | /ntax | DES | CIII | uvii  |

password

Password needed to access the FTP server.

transfer upload password password

### **Command Default**

None

# **Command History**

| Release | Modification                                          |
|---------|-------------------------------------------------------|
| 7.6     | This command was introduced in a release earlier than |
|         | Release 7.6.                                          |

The following example shows how to configure the password for the FTP transfer to pass01:

(Cisco Controller) > transfer upload password pass01

# transfer upload path

To set a specific upload path, use the **transfer upload path** command.

### transfer upload path path

| Syntax Description | path              | Server path to file.            |                                                                    |
|--------------------|-------------------|---------------------------------|--------------------------------------------------------------------|
| Command Default    | None              |                                 |                                                                    |
| Command History    | Release           |                                 | Modification                                                       |
|                    | 7.6               |                                 | This command was introduced in a release earlier than Release 7.6. |
| Ilsane Guidelines  | You cannot use sn | ecial characters such as \: *?" | <>  for the file path                                              |

Usage Guidelines

The following example shows how to set the upload path to c:\install\version2:

(Cisco Controller) > transfer upload path c:\install\version2

# transfer upload port

To specify the FTP port, use the **transfer upload port** command.

transfer upload port port

| Syntax Description | port | Port number. |
|--------------------|------|--------------|
|--------------------|------|--------------|

**Command Default** 

The default FTP port is 21.

**Command History** 

| Release | Modification                                                       |
|---------|--------------------------------------------------------------------|
| 7.6     | This command was introduced in a release earlier than Release 7.6. |

The following example shows how to specify FTP port 23:

(Cisco Controller) > transfer upload port 23

# transfer upload serverip

To configure the IPv4 or IPv6 address of the TFTP server to upload files to, use the **transfer upload serverip** command.

# ${\bf transfer\ upload\ serverip\ } {\it IP\ } {\it addr}$

| •          | _     | _    |   |     |    |
|------------|-------|------|---|-----|----|
| <b>~</b> 1 | ntax  | HACC | r | ntı | Λn |
| U          | IIIUA | DUSU |   | Pu  | v  |

| IP addr | TFTP Server IPv4 or IPv6 address. |
|---------|-----------------------------------|
|         |                                   |

#### **Command Default**

None

### **Command History**

| Release | Modification                                                       |
|---------|--------------------------------------------------------------------|
| 7.6     | This command was introduced in a release earlier than Release 7.6. |
| 8.0     | This command supports both IPv4 and IPv6 address formats.          |

The following example shows how to set the IPv4 address of the TFTP server to 175.31.56.78:

(Cisco Controller) > transfer upload serverip 175.31.56.78

The following example shows how to set the IPv6 address of the TFTP server to 175.31.56.78:

(Cisco Controller) > transfer upload serverip 2001:10:1:1::1

# transfer upload start

To initiate an upload, use the **transfer upload start** command.

#### transfer upload start

#### **Syntax Description**

This command has no arguments or keywords.

#### **Command Default**

Vone

### **Command History**

| Release | Modification                                          |
|---------|-------------------------------------------------------|
| 7.6     | This command was introduced in a release earlier than |
|         | Release 7.6.                                          |

The following example shows how to initiate an upload of a file:

# transfer upload username

To specify the FTP username, use the **transfer upload username** command.

### transfer upload username

| • | _     | _    |    |      |   |
|---|-------|------|----|------|---|
| • | untav | Hace | PI | ntin |   |
| 3 | yntax | DCOL |    | ullu | и |
|   |       |      |    |      |   |

| username | Username required to access the FTP server. The username can contain up to |
|----------|----------------------------------------------------------------------------|
|          | 31 characters                                                              |

#### **Command Default**

None

# **Command History**

| Release | Modification                                                       |
|---------|--------------------------------------------------------------------|
| 7.6     | This command was introduced in a release earlier than Release 7.6. |

The following example shows how to set the FTP username to ftp\_username:

(Cisco Controller) > transfer upload username ftp\_username